## **Algunos ejemplos de funciones que trabajan con imágenes**

Como comenzamos a ver en el documento anterior, estamos utilizando imágenes a través del paquete Python Imaging Library (PIL).

In [1]: **from PIL import** Image

En estos apuntes, vamos a hacer algunos ejemplos de funciones algo más sofisticadas que hagan recorridos y transformaciones de imágenes.

#### **Menor y mayor valor de una imagen**

Una función sencilla y, a la vez, útil, es la que busca el menor valor de los píxeles de la imagen. Veamos un ejemplo. Considera esta imagen: (puedes conseguirla en http://wild.mat.ucm.es/img/tesla\_bw.png (http://wild.mat.ucm.es/img/tesla\_bw.png))

```
In [2]: i = Image.open('img/tesla bw.png', 'r')i.show()
```
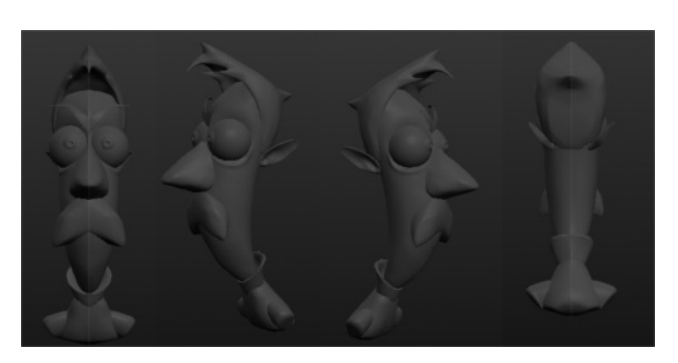

Vamos a ver algo de información de la imagen utilizando lo que ya vimos en el documento anterior.

```
In [3]: i.size, i.format_description, i.getbands()
```

```
Out[3]: ((500, 250), 'Portable network graphics', ('L',))
```
Es una imagen en escala de grises 'L' con formato .png y con resolución 500x250 píxeles.

Vamos a definir una función que nos permita encontar el valor más bajo de los píxeles que forman la imagen. Como en este ejemplo estamos considerando escala de grises, es bastante fácil.

```
In [4]: def min(img):
            """
            Return the min value of the image pixels for a black and white image.
            @type img: PIL.Image
                       int #0..255
            @rtype:<br>"""
            width, height = img.size
            min = 255for x in xrange(width):
                for y in xrange(height):
                    pix_value = img.getpixel((x,y))
                    if pix_value < min:
                        min = pix valuereturn min
In [5]: \min(i)
```
Out[5]: 3

Es decir, el valor más pequeño que hemos encontrado ha sido 3. No hay píxeles en la imagen con valores por debajo de 3. De igual forma, podríaos definir la función max(img):

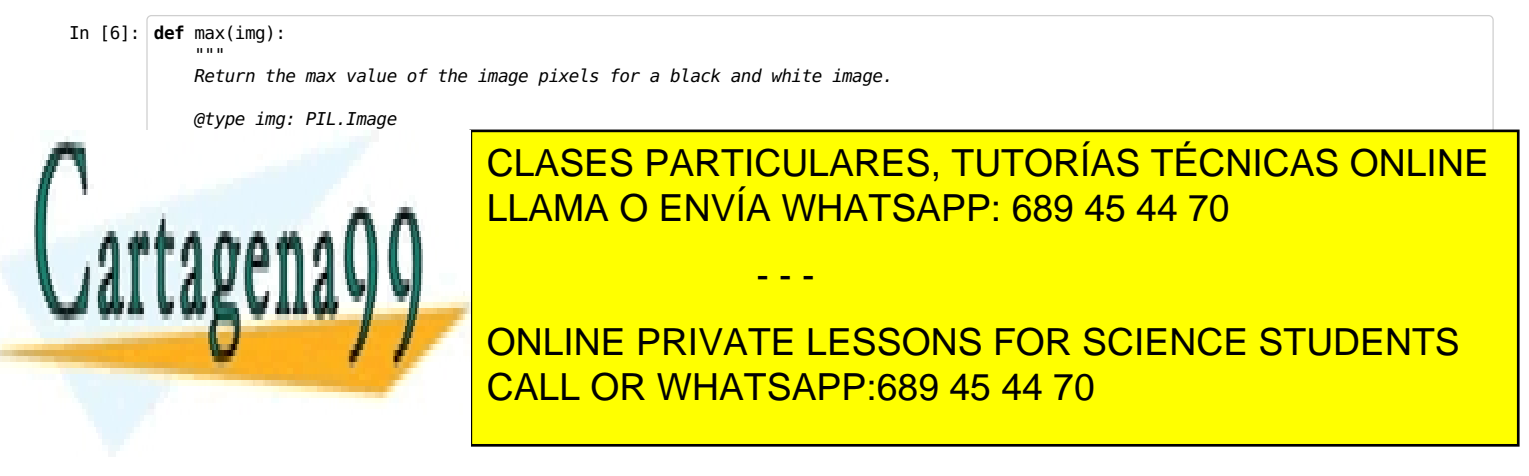

www.cartagena99.com no se hace responsable de la información contenida en el presente documento en virtud al Artículo 17.1 de la Ley de Servicios de la Sociedad de la Información y de Comercio Electrónico, de 11 de julio de 2002. Si la información contenida en el documento es ilícita o lesiona bienes o derechos de un tercero háganoslo saber y será retirada. En este ejemplo concreto, el valor más alto de la imagen es 104, muy lejos del 255 que es el valor máximo posible que corresponde al blanco.

Como puedes ver, tanto la función min() como max() responden perfectamente a un esquema de recorrido: pasamos por todos y cada uno de los píxeles de la imagen para ver cúal es más pequeño o más grande.

Dado que el rango es limitado (0..255), estos recorridos pueden convertirse en búsquedas. Si queremos saber cuál es el mínimo y ya tenemos 0, no vamos a encontrar uno menor. De igual forma, si queremos saber el máximo valor y, en algún punto intermedio del recorrido, ya hemos encontrado 255, no necesitamos seguir.

Una vez que sabemos los valores mínimos y máximos podemos maximizar el contraste y la imagen ganará en claridad. Este es uno de los efectos básicos para mejorar la calidad de las fotografías digitales. Funciones tan simples como ésta es la que hacen la magia de los retoques fotográficos.

```
In [8]: def max_contrast(img):
             """
            This function maximizes the contrast of a black and white image.
             @type img: PIL.image
             """
            min value = min(ima)max value = max(imq)width, height = img.sizefor x in xrange(width):
                 for y in xrange(height):
                     pix_value = img.getpixel((x,y))
                     new_value = ( 255 * (pix_value-min_value) ) // max_value
                     img.putpixel((x,y), new_value)
        max_contrast(i)
        i.\overline{\textsf{show}}()
```
### **Threshold (umbral)**

Para el procesamiento de imágenes también se utiliza mucho la función que decide qué píxeles están por debajo (o por encima) de un determinado umbral.

Imagina que deseamos cambiar el color de fondo de esta imagen para probar cómo quedaría.

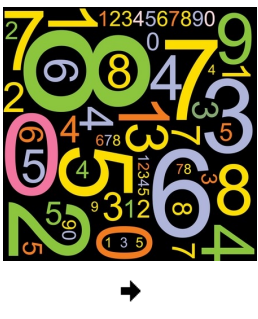

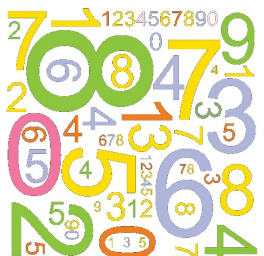

De momento, por sencillez, vamos comenzar por definir la función para imágenes definidas en escala de grises.

In [9]: **def** threshold\_grey(img, value):

"""

Returns a list with coordinates of the pixels in 'img' above 'value'

@type img: PIL.Image # gray scale @type value: int # 0..255 """ width, height = img.size  $result = [1]$ **for** x **in** xrange(width):

**for** y **in** xrange(height): **if** img.getpixel((x,y)) < value:

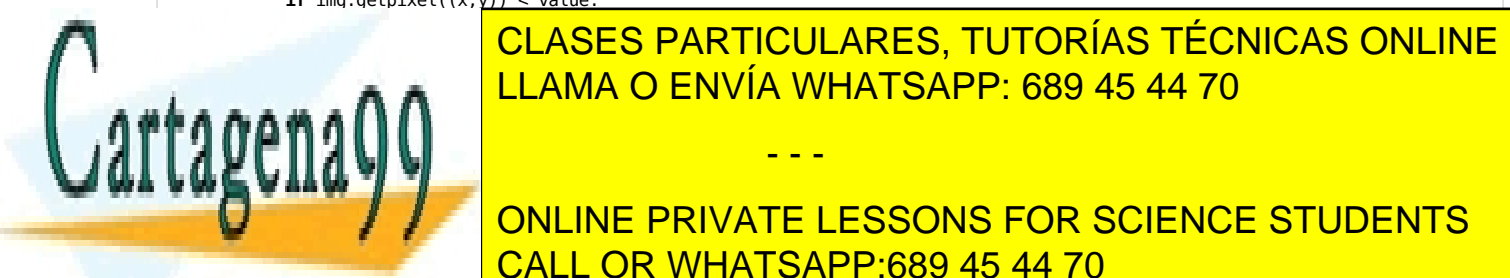

**CLASES PARTICULARES, TUTORÍAS TÉCNICAS ONLINE** Es fácil ver que esta función es un recorrido y en particular, un filtro. En cada píxel verificamos la propiedad de ser mayor quevalor y en caso afirmativo añadimos el LLAMA O ENVÍA WHATSAPP: 689 45 44 70

> ONLINE PRIVATE LESSONS FOR SCIENCE STUDENTS CALL OR WHATSAPP:689 45 44 70

www.cartagena99.com no se hace responsable de la información contenida en el presente documento en virtud al Artículo 17.1 de la Ley de Servicios de la Sociedad de la Información y de Comercio Electrónico, de 11 de julio de 2002. Si la información contenida en el documento es ilícita o lesiona bienes o derechos de un tercero háganoslo saber y será retirada.

- - -

```
In [10]: def threshold_color(img, value):
             """
             Returns a list with coordinates of the pixels in 'img' above 'value'
             @type img: PIL.Image # color
             @type value: (int,int,int) # 0..255
             """
             width, height = img.size
             thres_red, thres_green, thres_blue = value
             result = \lceil]
             for x in xrange(width):
                 for y in xrange(height):
                     red, green, blue = img.getpixel((x,y))
                     if red < thres_red and \
                         green < thres_green and \
                         blue < thres_blue:
                            result.append((x,y))
             return result
```
Observa cómo trabajamos con la terna y también cómo podemos partir líneas largas, como la expresión a evaluar en el filtro, para dar mayor legibilidad al código.

Vamos a probar la función con la imágen anterior de números (http://wild.mat.ucm.es/img/numbers.png' (http://wild.mat.ucm.es/img/numbers.png)).

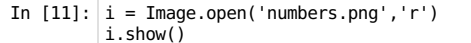

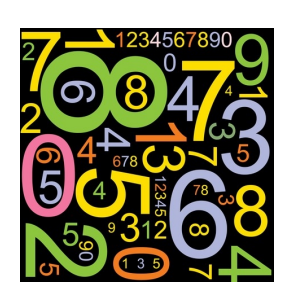

In  $[12]$ :  $1 = \text{threshold\_color}(i, (10, 10, 10))$ 

Pero l es sólo una lista. Para ver cláramente qué estámos filtrando con nuestra función, podemos tranformar los píxeles seleccionados por el threhold.

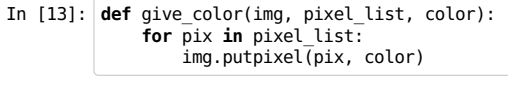

- In  $[14]$ : give color(i, l, (255,255,255))
- In  $[15]$ :  $i.show()$

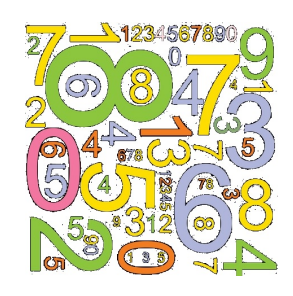

Observa cómo estamos transformando la imagen original, aunque no tendrán efecto en el archivo hasta que no grabemos la imagen. Como aún se ven puntos muy oscuros en el fondo de la imagen, podemos probar con otros valores de umbral (threshold) para la función.

Ya que la imagen que contiene la variable i ha sido transformada, es mejor que para probar nuevos valores para la función threshold color() volvamos a leer la imagen original.

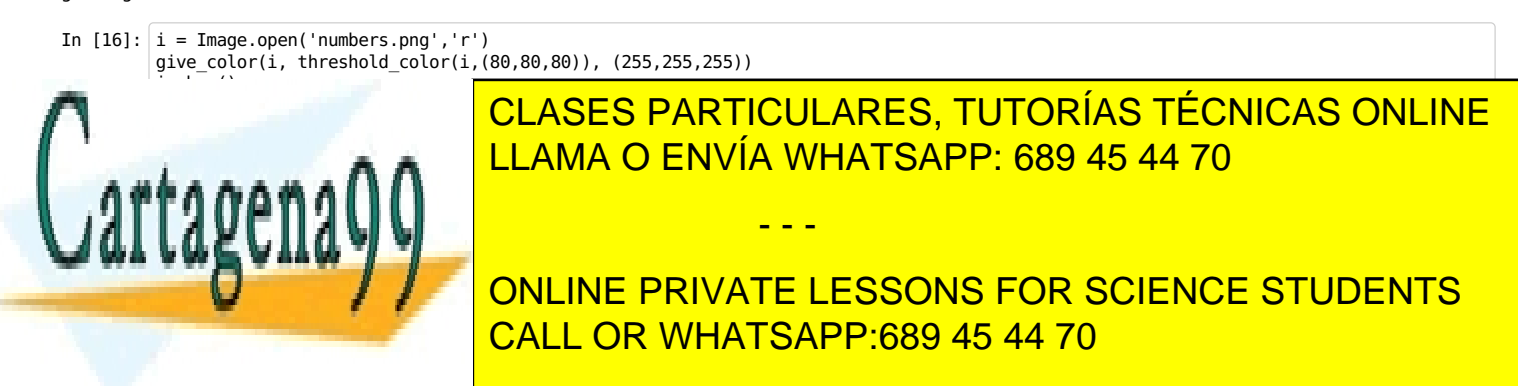

Con este nuevo valor, la imagen está mucho más limpia. También podemos probar con otros colores de fondo...

www.cartagena99.com no se hace responsable de la información contenida en el presente documento en virtud al Artículo 17.1 de la Ley de Servicios de la Sociedad de la Información y de Comercio Electrónico, de 11 de julio de 2002. Si la información contenida en el documento es ilícita o lesiona bienes o derechos de un tercero háganoslo saber y será retirada. In  $[17]$ :  $i = Image.open('numbers.png', 'r')$ give\_color(i, threshold\_color(i,(80,80,80)), (0,0,255)) i.show()

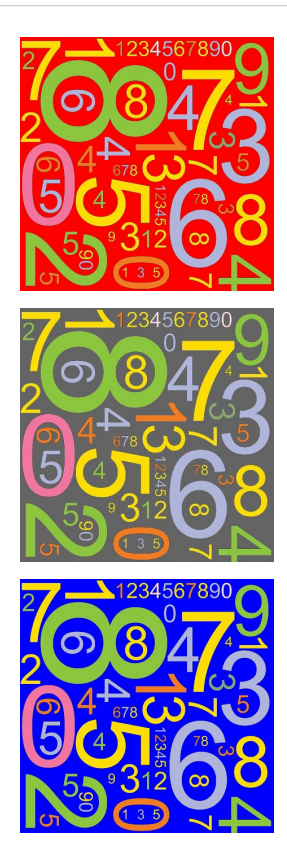

¿Cuál te gusta más?

# **Ejercicios**

A continuación te proponemos otros ejercicios, el enunciado es minimalista, te mostramos la imagen original y el resultado de aplicar la función. A veces, ponemos varios resultados para que veas distintas opciones de la función. Inventa tus propias variantes...

### **Máscaras**

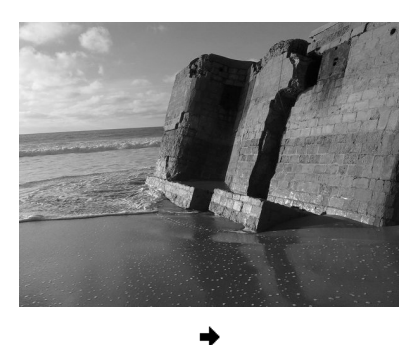

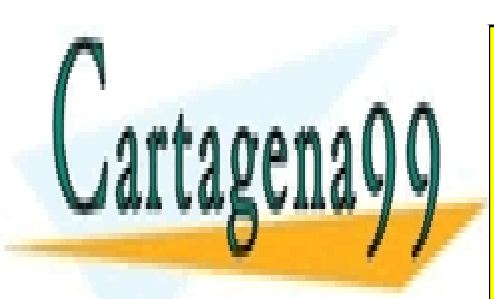

CLASES PARTICULARES, TUTORÍAS TÉCNICAS ONLINE LLAMA O ENVÍA WHATSAPP: 689 45 44 70

ONLINE PRIVATE LESSONS FOR SCIENCE STUDENTS CALL OR WHATSAPP:689 45 44 70

www.cartagena99.com no se hace responsable de la información contenida en el presente documento en virtud al Artículo 17.1 de la Ley de Servicios de la Sociedad de la Información y de Comercio Electrónico, de 11 de julio de 2002. Si la información contenida en el documento es ilícita o lesiona bienes o derechos de un tercero háganoslo saber y será retirada.

- - -

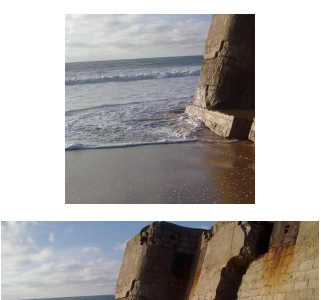

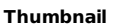

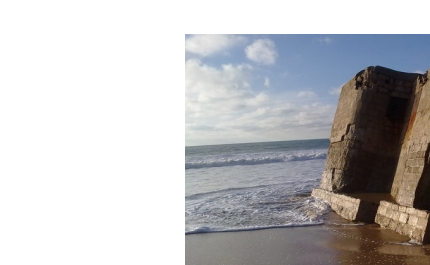

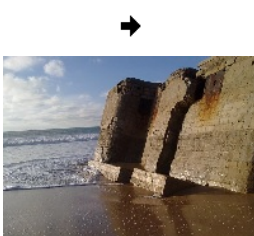

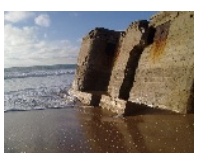

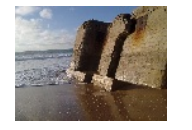

**Pixelado**

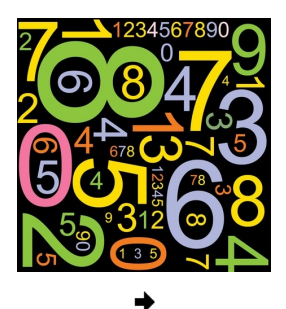

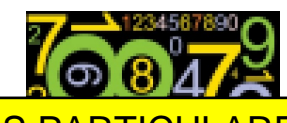

- - -

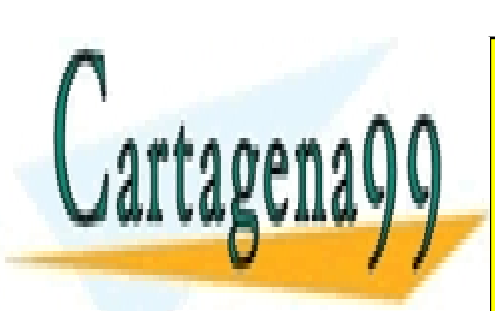

CLASES PARTICULARES, TUTORÍAS TÉCNICAS ONLINE LLAMA O ENVÍA WHATSAPP: 689 45 44 70

ONLINE PRIVATE LESSONS FOR SCIENCE STUDENTS CALL OR WHATSAPP:689 45 44 70

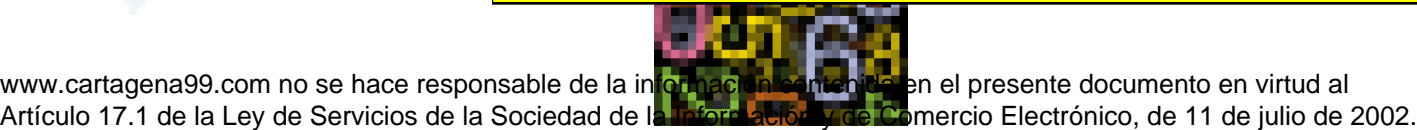

www.cartagena99.com no se hace responsable de la in<mark>formación contenida </mark>en el presente documento en virtud al

Si la información contenida en el documento es ilícita o lesiona bienes o derechos de un tercero háganoslo saber y será retirada.

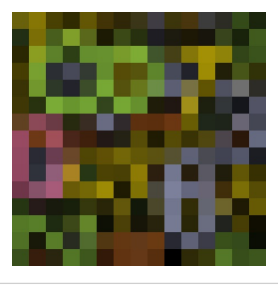

In [17]:

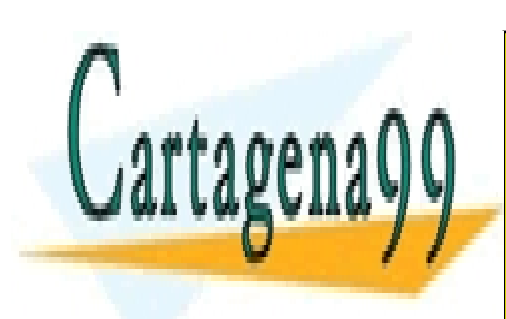

CLASES PARTICULARES, TUTORÍAS TÉCNICAS ONLINE LLAMA O ENVÍA WHATSAPP: 689 45 44 70

ONLINE PRIVATE LESSONS FOR SCIENCE STUDENTS CALL OR WHATSAPP:689 45 44 70

www.cartagena99.com no se hace responsable de la información contenida en el presente documento en virtud al Artículo 17.1 de la Ley de Servicios de la Sociedad de la Información y de Comercio Electrónico, de 11 de julio de 2002. Si la información contenida en el documento es ilícita o lesiona bienes o derechos de un tercero háganoslo saber y será retirada.

- - -